## **DDM/DCOM CTi Integration (As-is/To-be) Process Maps**Contents Page

The process maps within this document aim to illustrate the current contract and bordereaux data submission processes within DDM (as-is), and to show the high-level to-be processes after the DDM - DCOM integration goes live.

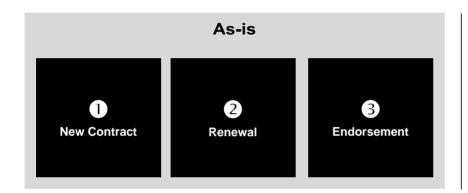

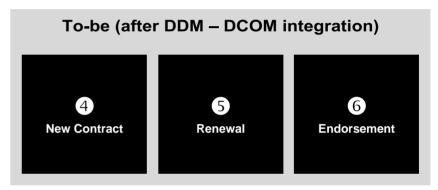

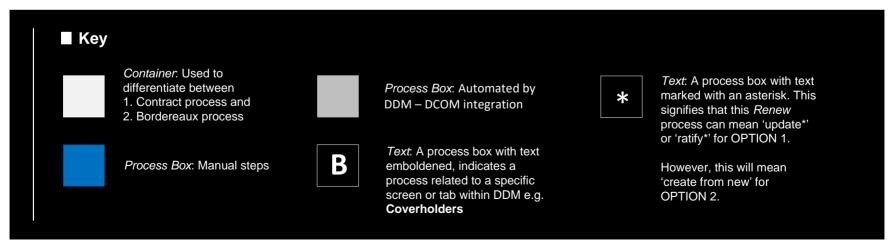

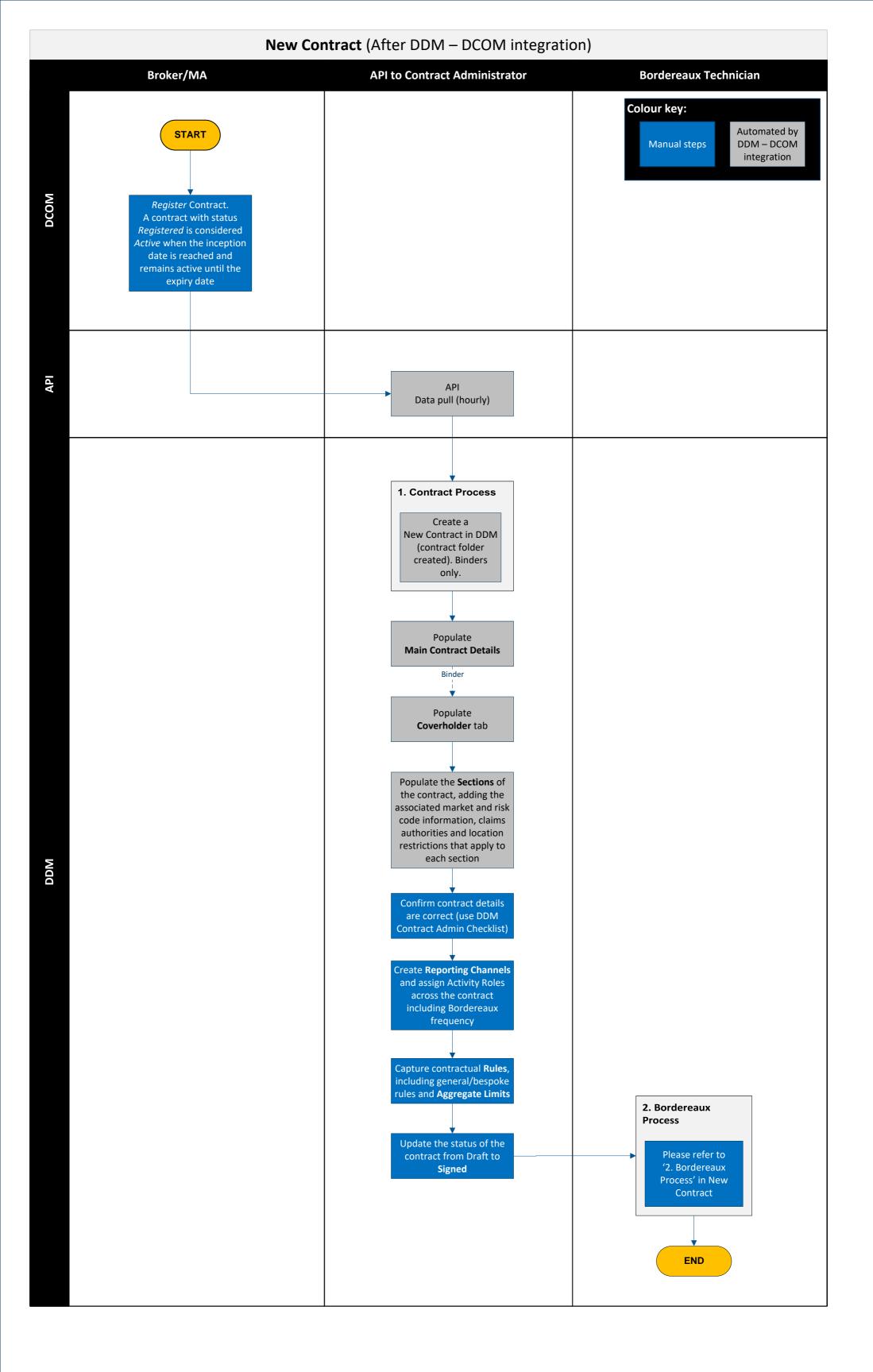

## **Renewal** (After DDM – DCOM integration) Broker/MA **API to Contract Administrator Bordereaux Technician** Colour key: Automated by START Manual steps $\mathsf{DDM} - \mathsf{DCOM}$ integration Register Contract Renewal. A contract with status Registered is considered Active when the inception date is reached and remains active until the expiry date API Data pull (hourly) 1. Contract Process Identify Contract folder for renewal Create Contract Renewal under the existing folder this follows the same process for New Contract and will be automatically populated Confirm renewal contract details are correct (use DDM Contract Admin Checklist) DDM Extend existing or create new Reporting Channels and Activity Roles across the contracts Copy / amend Bespoke Rules & Aggregates 2. Bordereaux **Process** Update the status of the contract from *Draft* to Please refer to '2. Bordereaux Signed Process' in New Contract **END**

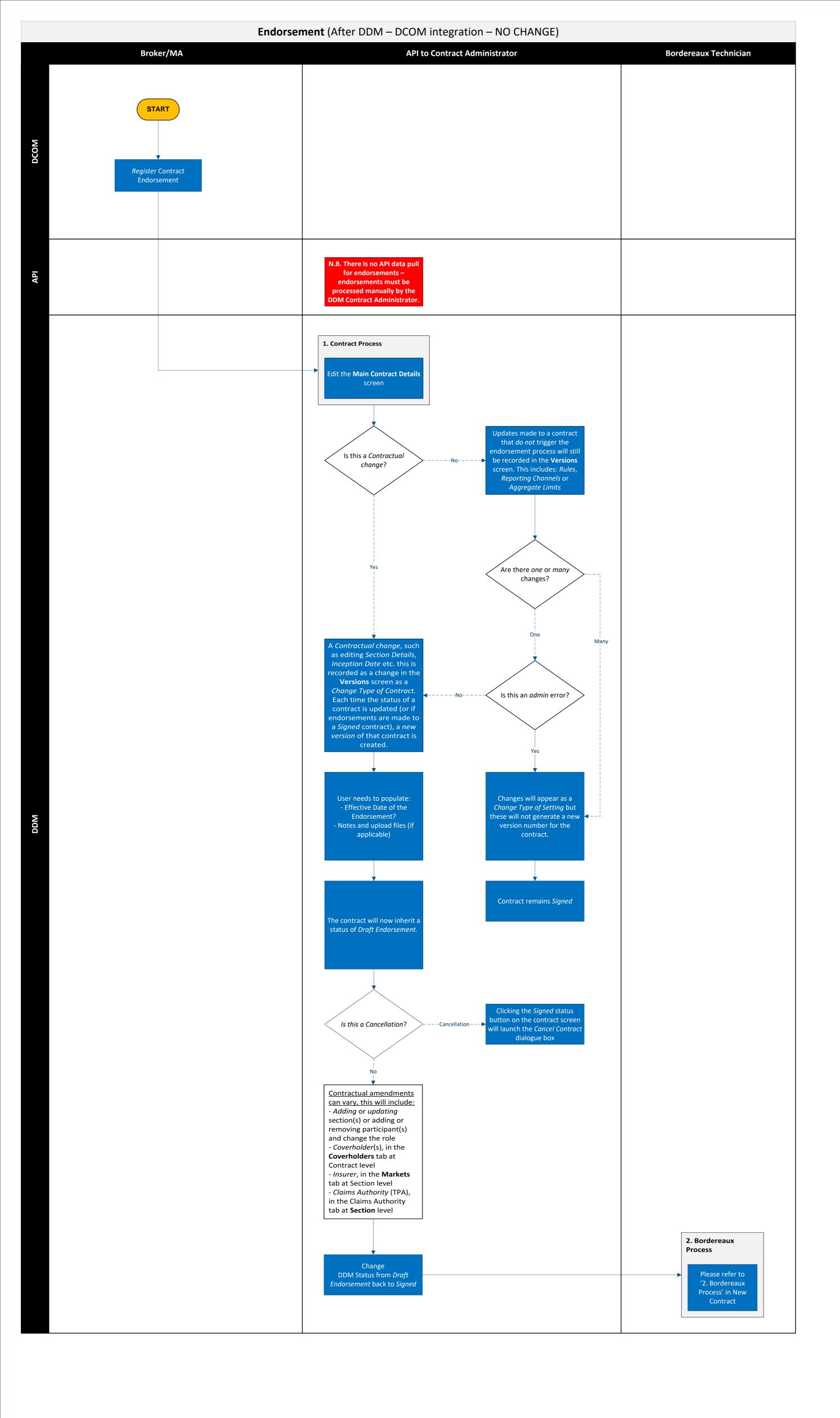

## **Main Contract Details (As-is manual process)**

Once the contract folder has been created, the user will need to complete the **Main Contract Details**.

These fields include:

- Unique Reference (UMR): Enter the unique market reference number for the contract.
- Contract Currency: Select a currency from the drop-down list provided. A primary currency is required for each contract in DDM, but a currency can also be selected for each section in the contract.
- Contract Settlement Currency: Select a currency from the drop-down list provided.
- Company Reference: Enter your internal company reference number. This will only be visible to individuals associated to your company division.
- Contract Order: This is the percentage of risks written that are allocated to the contract. If this varies by risk, this can be adjusted accordingly through the *Risk Order %* field on the questionnaire being used to process the bordereau. Financial fields will be adjusted by the *Risk Order %* where financials presented in the bordereau are 100% of the *Contract Order* captured on the contract.
- Contract Status: This will default to *Draft* in the first instance, but will need to be updated to *Signed* before bordereaux can submitted and processed against the contract.
- **Broker:** Select the broker that is responsible for the contract use the drop-down list provided to perform a search for a broker. A Broker Contact can also be selected where applicable.
- Inception Date: Select the inception date of the contract using the date calendar provided.
- Expiry Date: Select the expiry date of the contract.
- Regulatory Client Classification: Select a classification from the drop-down list provided Commercial Customer, Consumer, Consumer Exempt, Group Risks, Large Risk, Reinsurance.
- Line of Business: Select the primary line of business of the contract from the official list of Lloyd's lines of business available.

## DDM Contract Admin Checklist (after integration)

Once the contract has been automatically created in DDM, the Contract Admin should perform the following checks before moving the contract from "Draft" status to "Signed" status:

- 1. Check all Coverholders are on the contract (if all Coverholders on the contract in DCOM are not from the same organisation, they will not be added in DDM).
- 2. For each section, if Brokerage was provided as an amount rather than a percentage in DCOM, then set up Brokerage percentage. 3. Add Additional Deductions (default value is 0).
- 4. Check Class of Business on each section is correct (the first Generic Class of Business is taken from each section in DCOM).
- 5. Multi-section / multi-currency binder update section currency where it is different to contract currency.
- 6. Confirm Maximum Limit of Liability is correct.

7. Add Settlement Due Days.

- 8. If an insurer is present on a section more than once, either set up the Consortium in DDM, or add the market share together. If the Consortium is not already available in the DDM reference data, it will be need to be added via DDM Service Now request.
- 9. If "Other" was selected for a Non-Lloyd's insurer (NLI) in DCOM, the NLI will need to be added via DDM Service Now request and then added manually to the contract.
- 10. Check Claims Authority is correct and set up currency and limit for DCAs.
- 11. Check Section General Rules fields and add Days Policy Issued Post Inception.
- 12. Confirm Section Order is correct for each section (as this value is provided once at contract level in DCOM and may vary per section).
- 13. Add / extend Reporting Channels.
- 14. Create / extend / amend Bespoke Rules and Aggregate Limits.